Cheryl Stanley Binyu Zhong

# **ECE 153B Project Proposal:** *Automatic Pet Feeder*

#### **Overview:**

Our goal is to use an SPI Display and a STEP motor to create an automatic pet feeder with an interface, using UART / Bluetooth to automatically feed the pet at specific time intervals and that can be configured through a UI interface on the phone.

## **Website:**

<https://sites.google.com/view/ece-153b-final-project/home>

## **Peripherals:**

- *● HC-05 Bluetooth Module*
	- The Bluetooth module will allow users to interface with the pet feeder, view details of when the pet was last fed, automatically empty the food container, etc. through their device.
- *● ILI9341 TFT LCD*
	- External LCD Display will serve as a graphical user interface to view details such as the last time the pet was fed, if the pet eats too quickly, etc.
- *● ROHS Step Motor*
	- $\circ$  Slide the bottom of the jar sideways as an opening to drop pet food into the bowl.
- *● HC-SR04 Ultrasonic Sensor*
	- To determine if both bowl or food jar are empty, 2 sensors will be needed

# **Block Diagram**

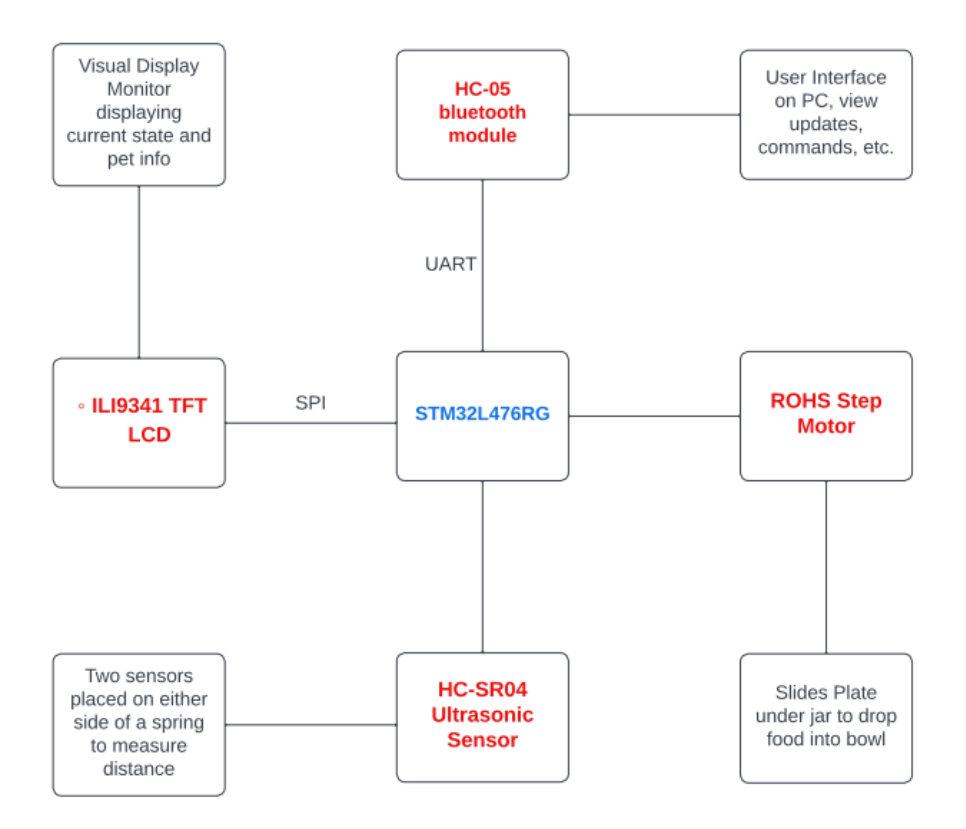

## **Serial interface Protocols:**

- UART
	- HC-05 Bluetooth Module
- SPI
	- ILI9341 TFT LCD

## **Software Structure:**

● We will configure wthe microcontroller to generate interrupts, triggering UART communication with the HC-05 module. Through the Bluetooth connection, the user interface will be connected to the user's phone and the user will be able to control the pet feeder.

### **Project Responsibilities:**

Cheryl:

- Setting SPI port, RCC / GPIO setup, LCD test to make sure it works properly
- Test to make sure data sends via SPI
- Connect Display for SPI
- Implement the ILI9341 TFT LCD configuring it to display using SPI from the STM32 board
- Implement distance sensor

Binyu

- Implement USART with Bluetooth module
- Initialize SPI Peripheral
- Programming Display SPI
- Set software code for interface
- implement step motor
- Combine everything

## **Helpful Links:**

- SPI Step by Step STM to ILI934
	- [https://vivonomicon.com/2018/06/17/drawing-to-a-small-tft-display-the-ili9341-an](https://vivonomicon.com/2018/06/17/drawing-to-a-small-tft-display-the-ili9341-and-stm32/) [d-stm32/](https://vivonomicon.com/2018/06/17/drawing-to-a-small-tft-display-the-ili9341-and-stm32/)
- SPI display Amazon link
	- [Https://www.amazon.com/HiLetgo-240X320-Resolution-Display-ILI9341/dp/B073](https://www.amazon.com/HiLetgo-240X320-Resolution-Display-ILI9341/dp/B073R7BH1B) [R7BH1B](https://www.amazon.com/HiLetgo-240X320-Resolution-Display-ILI9341/dp/B073R7BH1B)
- STM32 pin and function
	- [https://gauchospace.ucsb.edu/courses/pluginfile.php/10412832/mod\\_resource/co](https://gauchospace.ucsb.edu/courses/pluginfile.php/10412832/mod_resource/content/9/STM32L476RG_NUCLEO_Pins.pdf) [ntent/9/STM32L476RG\\_NUCLEO\\_Pins.pdf](https://gauchospace.ucsb.edu/courses/pluginfile.php/10412832/mod_resource/content/9/STM32L476RG_NUCLEO_Pins.pdf)
- STM32, RM0351 Reference manual
	- [https://gauchospace.ucsb.edu/courses/pluginfile.php/10412783/mod\\_resource/co](https://gauchospace.ucsb.edu/courses/pluginfile.php/10412783/mod_resource/content/9/STM32L476VGT6%20Reference%20manual.pdf) [ntent/9/STM32L476VGT6%20Reference%20manual.pdf](https://gauchospace.ucsb.edu/courses/pluginfile.php/10412783/mod_resource/content/9/STM32L476VGT6%20Reference%20manual.pdf)
- STM32, bluetooth to serial port module
	- [https://gauchospace.ucsb.edu/courses/pluginfile.php/10412909/mod\\_resource/co](https://gauchospace.ucsb.edu/courses/pluginfile.php/10412909/mod_resource/content/5/HC05.pdf) [ntent/5/HC05.pdf](https://gauchospace.ucsb.edu/courses/pluginfile.php/10412909/mod_resource/content/5/HC05.pdf)
- HC-SR04 Ultrasonic Sensor
	- [https://gauchospace.ucsb.edu/courses/pluginfile.php/10412895/mod\\_resource/co](https://gauchospace.ucsb.edu/courses/pluginfile.php/10412895/mod_resource/content/3/hcsr04.pdf) [ntent/3/hcsr04.pdf](https://gauchospace.ucsb.edu/courses/pluginfile.php/10412895/mod_resource/content/3/hcsr04.pdf)